## **Aide à la Télédéclaration des revenus**

# **Contexte de la présentation**

Pas de base d'apprentissage  $\rightarrow$  Chacun a l'obligation de saisir des données réelles et valides.

*Nous n'aborderons uniquement que les aspects informatiques → pas de question sur le sujet des impôts.*

## **Présentation des deux documents nécessaires préalables à l'aspect informatique** :

- déclaration de revenus  $\rightarrow$  N° d'accès en ligne, N° télédéclarant - avis d'impôts sur les revenus →Revenu fiscal de référence Ordinateur avec une application informatique : Navigateur internet **→ Firefox, Abrowser, Edge, Chrome, Opera ...**

*Il est à noter que certains modules dans votre navigateur peuvent empêcher un enregistrement de vos données sur le site des impôts. Il s'agit de uMatrix, Ghostery, il faudra les désactiver au préalable.*

# **Création de MON ESPACE particulier par Internet**

*Au préalable de la première déclaration en ligne, il vous faut créer votre espace sur le serveur des impôts*

Cliquer sur **Votre espace particulier**

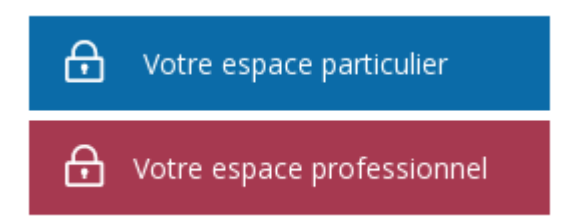

# [https://cfspart.impots.gouv.fr/LoginMDP?](https://cfspart.impots.gouv.fr/LoginMDP?op=c&url=aHR0cHM6Ly9jZnNwYXJ0LmltcG90cy5nb3V2LmZyL21vbnByb2ZpbC13ZWJhcHAvbW9uQ29tcHRl) [op=c&url=aHR0cHM6Ly9jZnNwYXJ0LmltcG90cy5nb3V2LmZyL](https://cfspart.impots.gouv.fr/LoginMDP?op=c&url=aHR0cHM6Ly9jZnNwYXJ0LmltcG90cy5nb3V2LmZyL21vbnByb2ZpbC13ZWJhcHAvbW9uQ29tcHRl) [21vbnByb2ZpbC13ZWJhcHAvbW9uQ29tcHRl](https://cfspart.impots.gouv.fr/LoginMDP?op=c&url=aHR0cHM6Ly9jZnNwYXJ0LmltcG90cy5nb3V2LmZyL21vbnByb2ZpbC13ZWJhcHAvbW9uQ29tcHRl)

#### **Renseigner**

Création de mon espace particulier ①

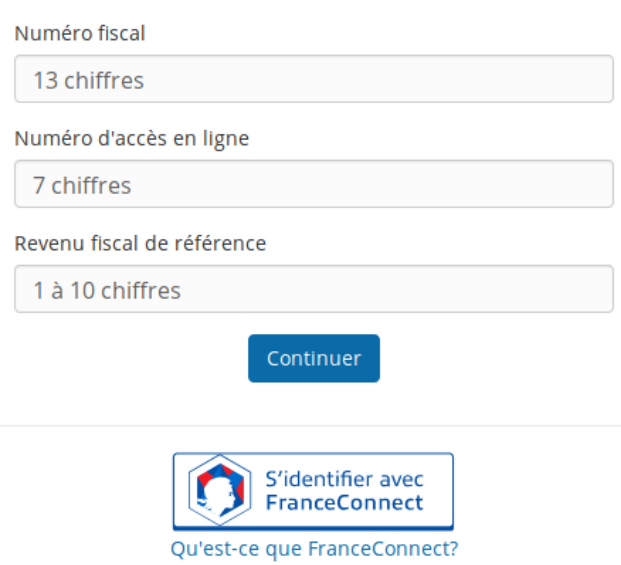

1) Numéro fiscal (se trouve sur votre dernière déclaration, 13 chiffres )

Votre revenu fiscal figure sur votre avis d'impôt sur le revenu reçu l'année dernière :

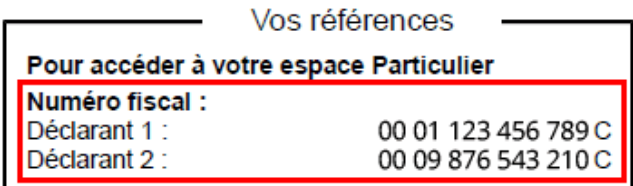

# 2) Numéro d'accès en ligne (se trouve sur votre dernière déclaration, 7 chiffres)

Votre numéro d'accès en ligne figure en haut de la première page de votre dernière déclaration de revenus:

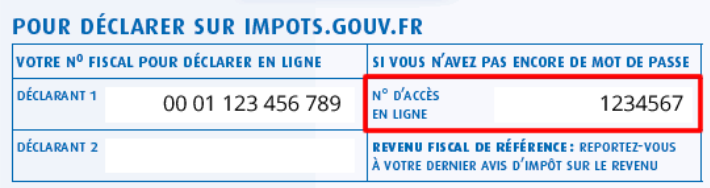

### 3) Revenu de référence (se trouve sur votre dernier Avis d'impôt sur le revenu, 1 à 10 chiffres)

Votre revenu fiscal de référence figure sur votre avis d'impôt sur le revenu reçu l'année dernière ;

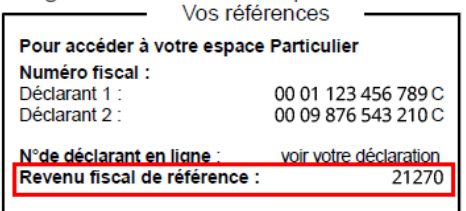

#### Cliquer **Continuer**

#### **Renseigner**

- Donner une dresse de messagerie électronique valide
- numéro de téléphone

- Créer un mot de passe (*12 à 20 caractères dont au moins 1 majuscule et 1 chiffre de votre choix, pas de caractère spécial : #+ °- …*)

> (*Voir notre compte-rendu d'atelier : un bon mot de passe*)

#### Puis **Valider**.

Si aucune erreur n'est détectée, un **courriel** (mail) vous est envoyé à l'adresse de messagerie que vous venez de renseigner. *Ce courriel comporte un lien (en couleur bleue) sur lequel vous devrez cliquer pour confirmer votre inscription et activé votre espace particulier.*

Vous venez de choisir un mot de passe pour accéder à votre espace particulier à partir du site impots.gouv.fr ou de l'application smartphone Impots.gouv.

Pour activer votre nouvel accès, veuillez cliquer sur le lien ci-dessous (ou le recopier dans votre navigateur).

https://cfspart.impots.gouv.fr/monprofil-webapp/noAuth

Activation de l'accès à votre espace particulier

L'accès à votre espace particulier est activé.

Vous pouvez désormais vous connecter grâce à votre numéro fiscal et votre mot de passe.

Attention : conservez-les précieusement, vous en aurez besoin lors de vos prochaines connexions.

Fermer

Arrivé à ce stade, **votre inscription est terminée et votre espace est activé**

--

Ledatux 27, Rue de la Mairie 47300-Lédat Club informatique - Mardi et Samedi de 9 à 12 h, Jeudi de 20 à 22 h sauf jours fériés

05 53 40 83 83

courriel  $\rightarrow$  ledatux@netcourrier.com>

<https://www.pari47.fr/ledatux/> <http://www.net1901.org/association/LEDATUX,871303.html>